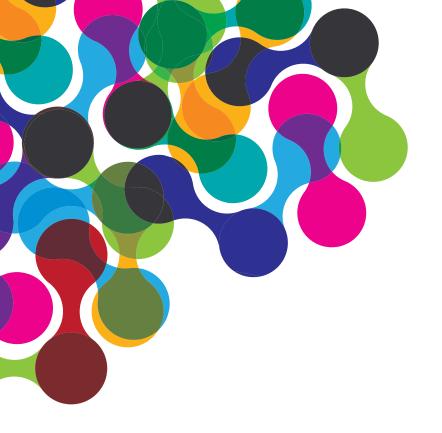

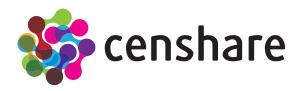

# **2019.2** Release Summary

New features and functions for censhare release 2019.2

### **New Features and Functions for censhare**

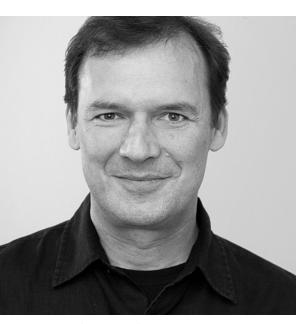

Robert Motzke
Co-Founder & Chief Product Officer

# Increasing the value you get from censhare

We know that your organization requires a state-of-the-art platform to manage digital assets and product information for use in marketing campaigns, websites and publications. That's why we keep improving censhare by adding new and improving existing features and functions.

In this release we made several changes, and I think they're all equally important – some are small and almost not noticeable while others can make a huge impact on your business.

For example, I really like the new Kanban Board widget that can help to intuitively understand all tasks and their status by displaying them all on a single page, neatly arranged by workflow status. Read more about this on page 3. I'm also thrilled by the fact that censhare now fully supports right-to-left scripts. This is essential for businesses operating in regions with Arabic languages, the native language of more than 660 million people around the world. Please turn to page 4 for more.

But we also addressed bugs and issues that were present in previous versions of censhare.

In this release summary we share the most important changes with you, so you know what we have done in these areas:

- Platform
- Content Management
- Digital Asset Management
- Print Production Management
- Miscellaneous enhancements

The release summary covers changes in release 2019.2 which we launched on 18<sup>th</sup> April 2019.

If you have opted for automatic updates, the changes have been rolled out already. However, depending on your censhare system specification and individual use, you may not be affected by those changes and may not notice a different behavior of the software at all.

If you have not opted for automatic updates but would like to update your system, please contact your account manager for information on how to upgrade your system.

The next release, by the way, will be 2019.3 which we plan to launch in autumn 2019.

## **New Widget: Kanban Board**

## Get better organized personally, or as a team

Kanban boards are very popular these days as they enable users to quickly get an overview of tasks that belong to a specific process.

This new widget can flexibly display the asset status in columns, Kanban style.

Typically, each column will show the status at the top, a count of the number of tasks with this status and a clickable list of the respective tasks.

Here's how to get started with your Kanban Board:

1. To add the widget to your Dashboard, click the "Page Actions" icon (the three vertical dots) in the top right corner, then click "Add widget..." and search for "Kanban". Select the widget and click "OK".

- 2. Define the query or relation type of the assets you'd like to show in your board.
- 3. Define the columns you'd like to see or hide. These can be defined based on workflow steps or by feature with a value list.
- 4. Add the assets (relation types) to each column.

Once set up, you can start using Drag and Drop to intuitively move one or more tasks from one column to another.

The changes you make in the widget will be applied to the properties of the assets and tasks. This ensures that users who do not use the Kanban Board will still see the same data.

#### What is a "Kanban board"?

A Kanban board helps managing work at a personal or organizational level. It depicts work at various process stages using "cards" for tasks, grouped in columns that represent each stage of the process. As a task sees progress, the respective card is moved from left to right, making the progress visible. This helps coordinate teams performing the work. Simple boards have columns for "waiting", "in progress" and "completed" (or "to-do", "doing", and "done"), but there are more sophisticated views as well.

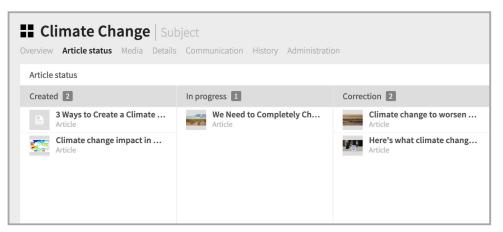

censhare's Kanban Board widget makes it easy to get an overview of tasks as they are pushed through the creation process. In this example, articles for a customer magazine move from "created" to "in progress" and "correction".

## **Support for Right-To-Left Languages**

## Extend your reach to more regions and languages

One of censhare's strengths has always been its handling of multiple languages. For each asset you can create as many language variants as needed and swiftly manage the translation process by using in-house resources or external vendors.

Now we've added support for languages that use right to left (RTL) scripts where writing starts at the right-hand side of the text and continues to the left.

This enables you to address more regions, languages and markets using your existing content and workflows in censhare.

To use this new feature, just open the censhare Admin Client, open the language table and check the "RTL" field The most widespread RTL writing systems in modern times are:

- Arabic script and its adaptations to languages such as Farsi/Persian, Kurdish Sorani, Malayalam, and Urdu (spoken by 660+ million people)
- Hebrew (14 million people)

This opens up a huge opportunity for further spreading your marketing content and helps tremendously building a global marketing team that uses censhare to manage all content and content variants.

By the way, using a RTL script is difficult in most software solutions: You need to understand which text goes where, how it should render, where to put correct line breaks, and so on.

censhare is different thanks to its "atomic content" concept that breaks each piece of content down to the smallest possible information item, e.g. a headline, a sub-headline, a paragraph, and so on.

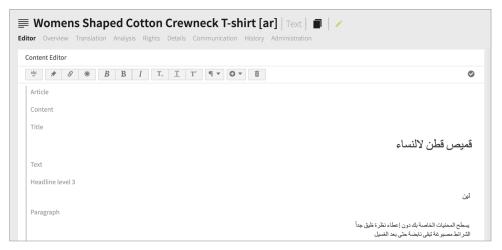

censhare now supports right-to-left scripts like Arabic. This opens a potential audience of 660+ million people around the world that can be reached with digital assets managed in censhare.

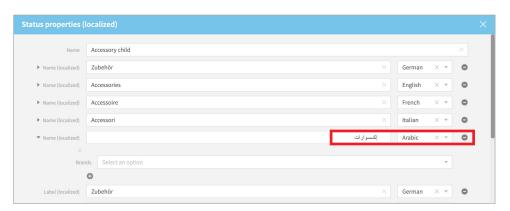

The status properties dialog will show right aligned content if the property language has been defined as RTL language.

#### **XSLT Enhancements**

# Easily export from censhare to Microsoft Excel

We always look for enabling users to use common tools when working with censhare. That's why we've now included a more complete export function for Microsoft Excel documents.

Using the popular and solid Apache POI (a Java API for Microsoft documents) we now support configurable exports to Excel. These exports can even use the same formatting commands as Excel like fonts, formats, sizes and more.

This can be useful, for example, to export search results, which can also be product data or other structured information.

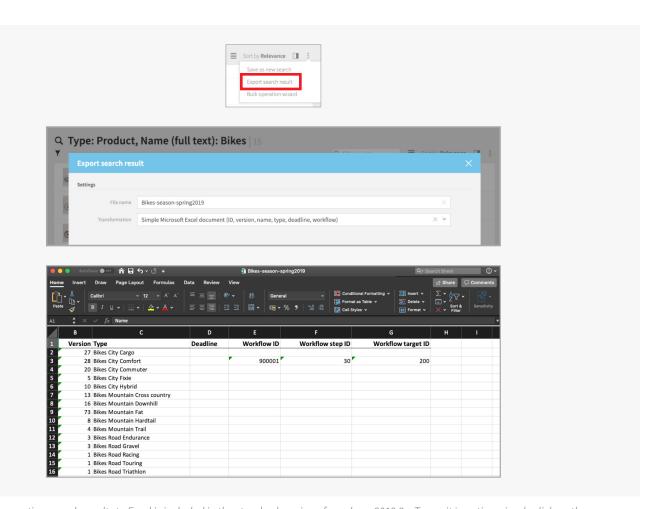

A basic example for exporting search results to Excel is included in the standard version of censhare 2019.2 – To see it in action, simply click on the page actions (in the top right corner of your search results) and select "Export search result" to get a list of the search results in Excel.

## **Show and Hide Empty Properties**

## Focus on the metadata fields that have been filled

Modern content creation software provides dozens, if not hundreds, of metadata fields, ranging from obvious ones like author, description, keywords and rating to complex content descriptions, for example the location where a photo has been taken.

Usually only few fields will be used, and most users find it irritating to see all the empty, unused fields when looking at the metadata of an asset. So, we do not show empty metadata fields by default.

However, some users had a hard time looking for a specific metadata field that's been left empty. To make their lives easier, we've added a nifty toggle at the end of the properties list: "Show empty properties". If the toggle is switched off just the fields that contain data will be shown.

You can define in the widget dialog whether you want to see the toggle and whether it shall be switched on or off by default.

By default, you will see the toggle, and it will be switched off (so you won't see empty fields.)

Please note that the toggle is not available for our dynamically built product properties dialog (in Product Information Management) as this uses the product categories.

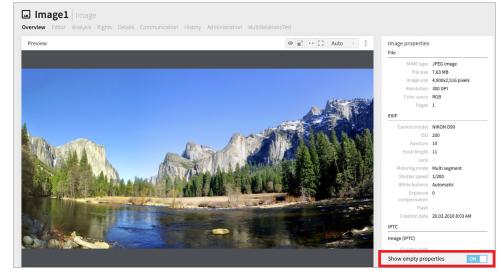

A convenient toggle at the end of the image properties enables you to show or hide empty property fields.

## **Dynamic Download Formats**

# Transforming image files on the fly reduces storage needs and increases system performance

Traditionally, censhare systems create file transformations as soon as a digital asset will be uploaded or changed. This ensures that a transformation can be delivered extremely fast whenever requested.

However, clients who manage many millions of assets may see little (or even no) usage on many assets. This results in zillions of transformations having to be created, stored and managed without any significant usage. This wastes storage and computing power.

As this is a common issue for image files, we've now added an option to create image transformations dynamically, i.e. whenever the respective transformed image is actually demanded by a user or external service.

It's obvious that the amount of storage space is reduced as fewer transformed images need to be stored. (One might think that the issue is tiny and irrelevant, but it gets huge quickly: 1 million images x 10 transformations x 800 KB per transformation on average adds up to a whopping 8 TB just for the transformations!)

What's more, depending on the actual usage pattern, users will see an increase in system performance due to fewer image transformations being generated in the background.

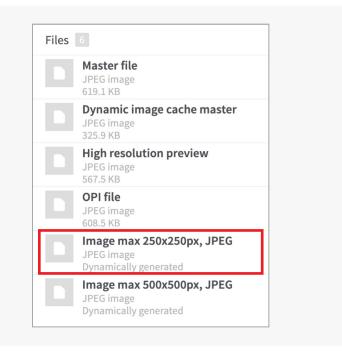

If an image transformation has been defined as "dynamically generated" you will see them as usual in the Files widget, so the user experience won't change except for the few milliseconds it may take longer to generate the ad-hoc transformation. A file size cannot be displayed as it is not known prior to its generation.

#### **Module: Print Production Management**

### **Flatplan**

# Plan coupons, inserts, stickers and sheet markers in your layouts

A common task in magazine production is the application of physical items to a page, for example a removable voucher or postcard, but planning such items remained a challenge in most layout software and often requires manual workarounds.

Now we made the flatplan in the Web client even more powerful by adding new standard objects that can be placed in your layouts:

- Coupons
- Inserts
- Stickers
- Sheet Markers

This eases the planning, design and review process for users of the Web client because everyone involved in a project knows the actual content planned for each page. What's more, you do not run into the risk of placing an object twice in your document.

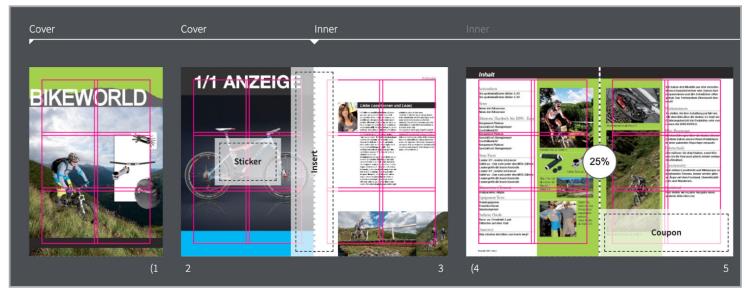

The flatplan of the web client now provides standard objects for planning stickers (here on page 2), inserts (here between pages 2 and 3) and coupons (here on page 5).

This feature has been available in our native Java client for a while, so if you're using both the Java client and the Web client, you can be sure that these objects will be displayed in a similar fashion, regardless of the client used.

8 2019.2

## Moving from Oracle JDK to OpenJDK

#### Oracle, owner of the Oracle Java Development Kit (Oracle JDK), has changed to a paid licensing model

With the release of Java SE 10, Oracle has started charging for commercial use of Oracle JDK. This affects anyone who develops software using Oracle JDK or commercially uses software based on Oracle JDK.

At censhare we used to use Oracle JDK for censhare Server and several clients (censhare Client, Admin-Client, Render-Client, and Service-Client).

Due to the new licensing policy we reviewed our use of Oracle JDK and did a risk assessment:

- While Java SE 8 does not require a commercial license, there won't be security updates for non-subscribers.
- Any newer version of Java SE, e.g. Java SE 11 (18.9 LTS) for business, commercial or production use requires a commercial license.<sup>1</sup>

Fortunately, there are excellent alternatives available, most notably OpenJDK, which does not affect our use at all but is available as open source software and free to use. (In fact, Oracle JDK is based upon OpenJDK.)

Consequently, with censhare 2019.2 we've shifted both the censhare platform and the censhare clients towards OpenJDK.

|                          | Oracle JDK<br>aka Java SE (Standard Edition) Development Kit                                                                                                    | OpenJDK                                                                                             |
|--------------------------|----------------------------------------------------------------------------------------------------|----------------------------------------------------------------------------------------------------|
| Developed by             | Oracle Corporation<br>(originally Sun Microsystems)                                                                                                    | Oracle Corporation, OpenJDK & Java<br>Community, including IBM, Apple, SAP<br>AG, Redhat and others |
| Introduced               | 1996                                                                                                    | 2007                                                                                                |
| Current<br>Version       | 19.3 (March 2019)                                                                                                    | Release 11 (September 2018)                                                                         |
| Release<br>schedule      | approx. every 6 months<br>(Long Term Support versions: every 3 years)                                                                                                    | approx. every 6 months                                                                              |
| Support<br>policy        | Short term feature releases are only supported until the next feature release     Long-term support (LTS) versions will be suported for several years after release <sup>2,3</sup> Premier support for Java SE 8 (LTS) released March 2014 ends March 2022     Premier support for Java SE 11 (LTS) released September 2018 ends September 2023 | Feature releases are supported until the next feature release                                       |
| License<br>model         | Until Java SE 10: Oracle Binary Code License Agreement (BCL) Starting with Java SE 11: GNU General Public License v2, with the Classpath Exception (GPLv2+CPE) <sup>4</sup>                                                                                                    | Open Source – GNU General Public<br>License (GNU GPL) version 2 with a<br>linking exception         |
| Cost                     | Subscription model for commercial use since<br>Java SE 10 (Version 18.3)                                                                                                    | Free under the GNU GPL                                                                              |
| Open Source<br>Community | Small                                                                                                    | Large                                                                                               |

Table: High-level comparison between Oracle JDK and OpenJDK

<sup>1</sup> https://www.oracle.com/technetwork/java/javaseproducts/overview/javasesubscriptionfaq-4891443.html

<sup>2</sup> https://www.oracle.com/technetwork/java/java-se-support-roadmap.html

<sup>3</sup> https://stackoverflow.com/questions/22358071/differences-between-oracle-jdk-and-openjdk

<sup>4</sup> https://blogs.oracle.com/java-platform-group/oracle-jdk-releases-for-java-11-and-later

### **Export and Import Entire Data Structures**

#### Easily move or copy structures from one system to another

Clients running multiple censhare environments will be pleased to hear that we've enhanced the asset export and re-import function to support whole structures, including the root folder.

This was achieved by changing the way the export definition works. In the past you had to specify the scope of the export, i.e. which folders to *include* in the export, and the root folder could not be selected. Now you can start the export from the root folder and simply *exclude* items from the export.

While we were at it, we also simplified the setup for export rules and improved the feedback to users with notifications in case of problems.

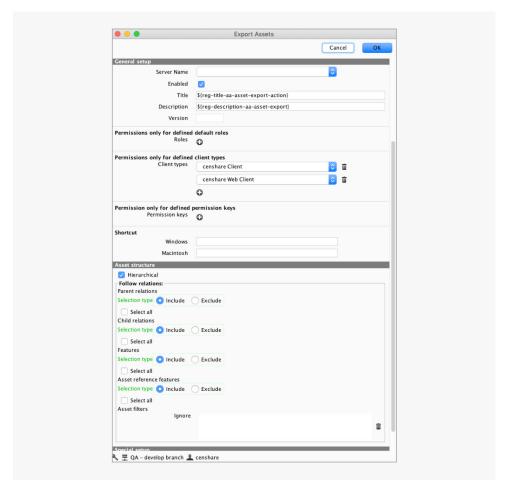

The Export Assets dialog has been changed to support the export of entire asset structures. Just include all relation types to the export, and you're done.

## **Enhancements to the User Preferences Dialog**

# The User Preferences dialog provides an even more personalized experience now

Customizing preferences is key in providing a customized experience for censhare users.

That's why we've added more options to the User Preferences dialog:

- You can now define the user interface language for the client. Available languages are: US English, German, French, Italian, Spanish, and Japanese.
- The preview language defines which language will be used for previews by default, and now it can be set by the users, too.
- You can now globally enable or disable email notifications, for example, to get updates from workflows. Very active users will want to disable notifications to prevent being drowned by notification emails.

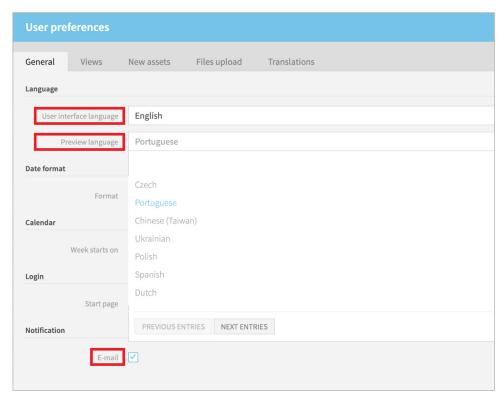

In the user preferences dialog, you can now also set the default user interface language, the default preview language, and enable or disable notifications by email.

#### **Further Enhancements**

## Changes to the search function

We've aligned the function of the search function to match the UX of market leading search engines.

We now start processing a search request and calculate results once the user has entered the search term into the search field at the top of the screen and hits "Enter".

Not only will users be delighted to get the same experience as from their preferred search engine, but the system performance will further increase because fewer expensive queries have to be performed.

Auto suggestions are not affected by this, and you will continue to see auto suggestions for your search term as you type it.

## Asset Deletion has been optimized for PostgreSQL

Up until now, the deletion of assets had not been optimized for use with PostgreSQL, an open source database that can be used free of charge.

As demand for PostgreSQL is picking up, we've now released the third generation of the Asset Deletion function, which has been optimized for PostgreSQL. It also requires fewer resources and scales better than earlier versions, especially with large databases.

## Dialog validation on the fly

In many dialog windows you will encounter dependencies between the action you're about to perform and the metadata of an asset in censhare.

We now determine the rule-based dependencies for each dialog window during the input, i.e. before the user hits the "Save" button. The user will be notified of invalid or missing entries right away.

This reduces the time to complete dialogs successfully and significantly improves the user experience, especially for unexperienced or occasional users.

## Better keyboard experience

Those who use the keyboard to navigate the censhare Web client will be happy to hear that we further aligned it to best practices in UX design.

- In dialogs you can now use the [→|]
  key on Macintosh ([Tab] on Windows)
  to navigate between text entry
  fields. The active entry field will be
  highlighted by a blue rectangle, and
  the focus will remain on the active
  dialog.
- When you now select an entry in the search results in list view or column view and use [Shift]+[↑] or [Shift]+[↓] on Macintosh ([Shift]+[PgUp] or [Shift]+[PgDn] on Windows) you will expand or reduce the selection.

12 2019.2

#### **Product Structure**

#### We've modularized censhare

Going forward, censhare will continue to be your platform of choice for all challenges in Digital Asset Management, Product Information Management and Content Management, and we've re-arranged our product portfolio to highlight these priorities.

The core capabilities (DAM, PIM and CMS) can be enhanced by several Modules that support popular use cases that are not required by each censhare client. For example, the Print Production Management Module is just relevant for those who actually produce printed materials. Businesses who deliver content purely to online channels simply don't need the features and functions of that Module.

This is not a functional change though, and existing deployments won't be affected by this modularization at all.

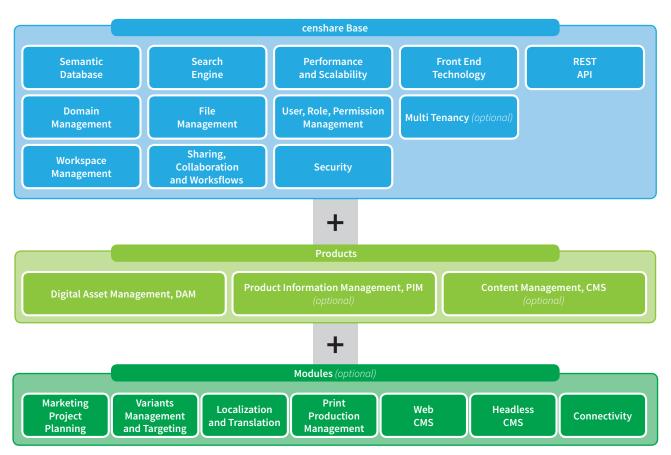

As a censhare client you will always get a powerful Digital Asset Management solution that includes the core features and functions of the censhare platform, i.e. the semantic database, the collaboration features, the search engine, and so on. Then you can pick products that cover additional needs (Product Information Management or Content Management). Finally, you can refine the functionality of your system by adding specific modules. The modularity of the platform enables you to grow your censhare solution at the speed that your business requires.

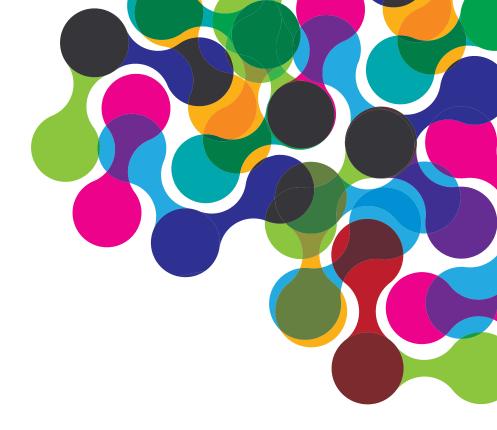

#### about censhare

censhare provides software marketing solutions to medium-sized and enterprise-level companies that have the need and see the value for an integrated, modular marketing and product system.

We're leading the way in making your marketing and product data work harder, with a relationship-driven approach to solving your content and marketing issues.

We continually improve products as new technologies and components become available. censhare, therefore, reserves the right to change specifications, features, functions, services and operations described in this document without prior notice.

#### Find out more about us at www.censhare.com